# **Sun Blade 6000 모듈식 시스템**

펌웨어 업데이트 설명서

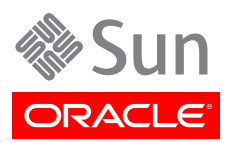

Part No: E41089-01 2013년 5월

저작권 © 2013 , Oracle and/or its affiliates. All rights reserved.

본 소프트웨어와 관련 문서는 사용 제한 및 기밀 유지 규정을 포함하는 라이센스 계약서에 의거해 제공되며, 지적 재산법에 의해 보호됩니다. 라이 센스 계약서 상에 명시적으로 허용되어 있는 경우나 법규에 의해 허용된 경우를 제외하고, 어떠한 부분도 복사, 재생, 번역, 방송, 수정, 라이센스, 전송, 배포, 진열, 실행, 발행 또는 전시될 수 없습니다. 본 소프트웨어를 리버스 엔지니어링, 디스어셈블리 또는 디컴파일하는 것은 상호 운용에 대 한 법규에 의해 명시된 경우를 제외하고는 금지되어 있습니다.

이 안의 내용은 사전 공지 없이 변경될 수 있으며 오류가 존재하지 않음을 보증하지 않습니다. 만일 오류를 발견하면 서면으로 통지해 주기 바랍니 다.

만일 본 소프트웨어나 관련 문서를 미국 정부나 또는 미국 정부를 대신하여 라이센스한 개인이나 법인에게 배송하는 경우, 다음 공지 사항이 적용 됩니다.

U.S. GOVERNMENT END USERS: Oracle programs, including any operating system, integrated software, any programs installed on the hardware, and/or documentation, delivered to U.S. Government end users are "commercial computer software" pursuant to the applicable Federal Acquisition Regulation and agency-specific supplemental regulations. As such, use, duplication, disclosure, modification, and adaptation of the programs, including any operating system, integrated software, any programs installed on the hardware, and/or documentation, shall be subject to license terms and license restrictions applicable to the programs. No other rights are granted to the U.S. Government.

본 소프트웨어 혹은 하드웨어는 다양한 정보 관리 애플리케이션의 일반적인 사용을 목적으로 개발되었습니다. 본 소프트웨어 혹은 하드웨어는 개 인적인 상해를 초래할 수 있는 애플리케이션을 포함한 본질적으로 위험한 애플리케이션에서 사용할 목적으로 개발되거나 그 용도로 사용될 수 없 습니다. 만일 본 소프트웨어 혹은 하드웨어를 위험한 애플리케이션에서 사용할 경우, 라이센스 사용자는 해당 애플리케이션의 안전한 사용을 위해 모든 적절한 비상-안전, 백업, 대비 및 기타 조치를 반드시 취해야 합니다. Oracle Corporation과 그 자회사는 본 소프트웨어 혹은 하드웨어를 위 험한 애플리케이션에서의 사용으로 인해 발생하는 어떠한 손해에 대해서도 책임지지 않습니다.

Oracle과 Java는 Oracle Corporation 및/또는 그 자회사의 등록 상표입니다. 기타의 명칭들은 각 해당 명칭을 소유한 회사의 상표일 수 있습니 다.

Intel 및 Intel Xeon은 Intel Corporation의 상표 내지는 등록 상표입니다. SPARC 상표 일체는 라이센스에 의거하여 사용되며 SPARC International, Inc.의 상표 내지는 등록 상표입니다. AMD, Opteron, AMD 로고 및 AMD Opteron 로고는 Advanced Micro Devices의 상표 내지는 등록 상표입니다. UNIX는 The Open Group의 등록 상표입니다.

본 소프트웨어 혹은 하드웨어와 관련문서(설명서)는 제 3자로부터 제공되는 컨텐츠, 제품 및 서비스에 접속할 수 있거나 정보를 제공합니다. Oracle Corporation과 그 자회사는 제 3자의 컨텐츠, 제품 및 서비스와 관련하여 어떠한 책임도 지지 않으며 명시적으로 모든 보증에 대해서도 책임을 지지 않습니다. Oracle Corporation과 그 자회사는 제 3자의 컨텐츠, 제품 및 서비스에 접속하거나 사용으로 인해 초래되는 어떠한 손실, 비용 또는 손해에 대해 어떠한 책임도 지지 않습니다.

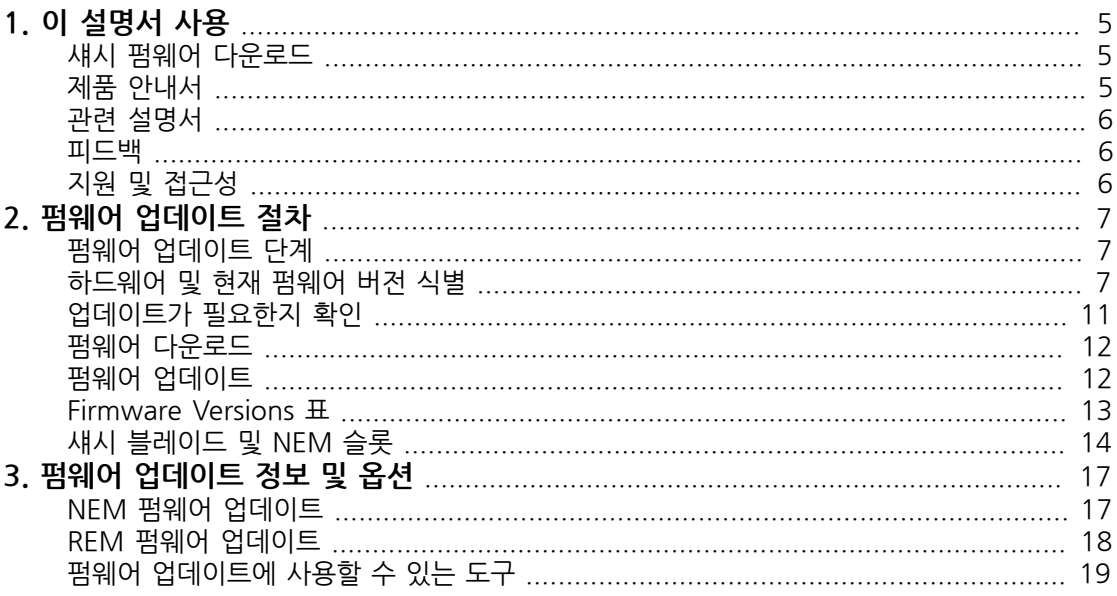

# 이 설명서 사용

<span id="page-4-0"></span>• • • • 1 장<br>1

이 설명서에서는 시스템 설치를 위해 사이트를 준비하는 방법에 대한 정보를 제공합니다.

이 설명서는 컴퓨터 하드웨어 및 펌웨어 설치에 익숙한 시스템 설치 담당자 및 관리자를 위해 작성 되었습니다.

다음 항목을 다룹니다.

- •["섀시 펌웨어 다운로드" \[5\]](#page-4-1)
- •["제품 안내서" \[5\]](#page-4-2)
- •["관련 설명서" \[6\]](#page-5-0)
- •["피드백" \[6\]](#page-5-1)
- •["지원 및 접근성" \[6\]](#page-5-2)

### <span id="page-4-1"></span>**섀시 펌웨어 다운로드**

- 1. Sun 시스템 펌웨어 다운로드 페이지([http://www.oracle.com/technetwork/systems/](http://www.oracle.com/technetwork/systems/patches/firmware/release-history-jsp-138416.html) [patches/firmware/release-history-jsp-138416.html](http://www.oracle.com/technetwork/systems/patches/firmware/release-history-jsp-138416.html))로 이동합니다.
- 2. Sun Blade 6000 Modular System을 누릅니다.
- 3. 다운로드할 소프트웨어 업데이트 버전을 누릅니다.

Oracle Support 로그인 페이지가 나타납니다.

- 4. 사용자 이름 및 암호를 입력합니다.
- 5. 표시된 패치 이름을 누릅니다.
- 6. 주 패치 페이지에서 Download 버튼을 누릅니다.
- 7. 다운로드하도록 표시된 파일을 누릅니다.

## <span id="page-4-2"></span>**제품 안내서**

이 제품에 대한 최신 정보 및 알려진 문제는 다음 웹 사이트의 제품 안내서를 참조하십시오.

<http://download.oracle.com/docs/cd/E19938-01/index.html>

# <span id="page-5-0"></span>**관련 설명서**

### **표 1.1.**

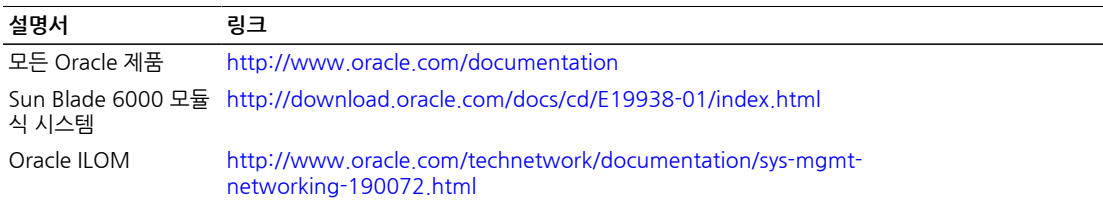

### <span id="page-5-1"></span>**피드백**

다음 주소에서 이 설명서에 대한 피드백을 보낼 수 있습니다.

<http://www.oracle.com/goto/docfeedback>

# <span id="page-5-2"></span>**지원 및 접근성**

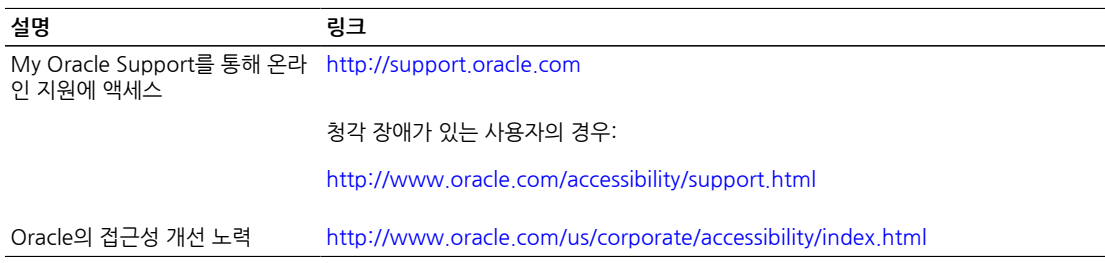

1. 다음 Sun Blade 6000 설명서 사이트에서 Sun Blade 6000 Modular Systems Firmware Versions(Firmware Versions) 표에 액세스합니다.

다음 절차의 지침은 Oracle ILOM 3.1.x에 적용됩니다. 다른 Oracle ILOM 버전의 경우 [http://](http://www.oracle.com/goto/ILOM/docs)

[www.oracle.com/goto/ILOM/docs](http://www.oracle.com/goto/ILOM/docs)의 Oracle ILOM 설명서를 참조하십시오.

# <span id="page-6-2"></span>**하드웨어 및 현재 펌웨어 버전 식별**

**단계 작업 세부 단계** 1 섀시 및 섀시에 설치된 구성 요소를 식별하고 각 구성 요소에 설치된 현재 펌웨어 레벨을 식별합니다. ["하드웨어 및 현재 펌웨어 버전 식별" \[7\]](#page-6-2) 2 펌웨어 업데이트가 필요한지 여부를 확인합니다. "11 "앱데이트가 필요한지 확인" [11] 3 업데이트해야 하는 펌웨어를 모두 다운로드합니다. ["펌웨어 다운로드" \[12\]](#page-11-0) 4 펌웨어를 업데이트합니다. "포르 아이들 " 프웨어 업데이트" [12]

# <span id="page-6-1"></span>**펌웨어 업데이트 단계**

다음은 Sun Blade 6000 모듈식 시스템 펌웨어 업데이트의 개략적인 단계입니다. 각 단계의 세부 정보에 대한 링크도 다음 표에 포함되어 있습니다.

•["펌웨어 업데이트 단계" \[7\]](#page-6-1)

이 절에서는 Sun Blade 6000 모듈식 시스템의 모듈 및 섀시 펌웨어를 업데이트하는 절차에 대해

이 절에서는 다음과 같은 내용을 다룹니다.

펌웨어 업데이트 절차

- •["하드웨어 및 현재 펌웨어 버전 식별" \[7\]](#page-6-2)
- 
- •["업데이트가 필요한지 확인" \[11\]](#page-10-0)
- 
- •["펌웨어 다운로드" \[12\]](#page-11-0)
- 
- •["펌웨어 업데이트" \[12\]](#page-11-1)
- •["Firmware Versions 표" \[13\]](#page-12-0)
- 
- •["섀시 블레이드 및 NEM 슬롯" \[14\]](#page-13-0)

<span id="page-6-0"></span> **• • • 2 장** 2

설명합니다.

#### **참고**

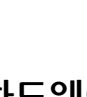

<http://www.oracle.com/goto/SB6000/docs>

이 표의 텍스트는 Adobe Reader로 편집할 수 있습니다. 표를 인쇄할 수도 있습니다. 이 표는 나중에 절차에서 참조됩니다.

내용이 채워진 표의 샘플은 ["Firmware Versions 표" \[13\]](#page-12-0)에서 찾아볼 수 있습니다.

- 2. 사용 중인 Sun Blade 6000 섀시의 모델을 식별합니다.
	- a. Oracle ILOM CMM CLI에서 다음 명령을 사용합니다.

#### **show /CH**

PCIe 미드플레인의 제조 부품 번호가 fru\_part\_number 또는 product\_part\_number 필드에 표시됩니다.

b. 다음 표를 사용하여 미드플레인 부품 번호와 연관된 모델을 확인합니다.

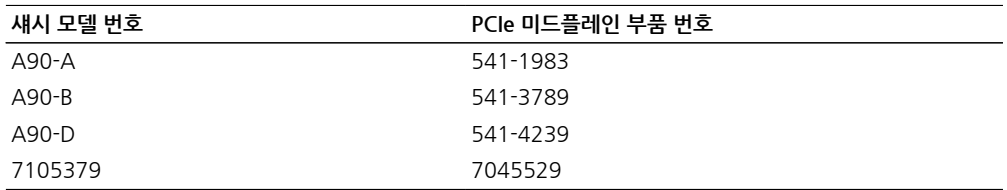

섀시 모델을 식별하는 방법에 대한 추가 지침은 Sun Blade 6000 Modular System Service Manual을 참조하십시오.

- 3. Oracle ILOM CMM을 사용하여 CMM(섀시 모니터링 모듈)의 현재 펌웨어 버전을 식별합니 다. 다음 중 하나를 수행합니다.
	- CMM 웹 인터페이스에서 Oracle ILOM에 로그인합니다.

System Information 화면이 나타납니다.

Oracle ILOM CMM 펌웨어 버전이 General Information 테이블의 System Firmware Version 필드에 나열됩니다.

- CMM CLI에서 다음을 수행합니다.
	- a. Oracle ILOM에 로그인합니다.
	- b. **version**을 입력합니다.

다음은 이 명령 출력의 예입니다.

```
-> version
CMM firmware 3.1.1.10CMM firmware build number: 72831CMM 
firmware date: Wed Apr 4 11:17:58 EDT 2012CMM filesystem version:
 0.1.23
```
Oracle ILOM CMM 버전이 CMM 펌웨어 필드에 표시됩니다.

4. 현재 섀시에 있는 펌웨어 레벨에 해당하는 소프트웨어 패키지를 확인합니다. 다음을 참조하십 시오.

[http://www.oracle.com/technetwork/systems/patches/firmware/release-history](http://www.oracle.com/technetwork/systems/patches/firmware/release-history-jsp-138416.html#6000)[jsp-138416.html#6000](http://www.oracle.com/technetwork/systems/patches/firmware/release-history-jsp-138416.html#6000)

- 5. 2-4단계에서 수집한 정보를 1단계에서 액세스한 Firmware Versions 표의 CMM 행에 입력합 니다.
- 6. 섀시에 설치된 저장소 블레이드 및 NEM과 서버의 펌웨어 버전을 식별합니다.

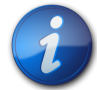

### **참고**

NEM에 설치된 펌웨어는 NEM의 유형에 따라 다릅니다. 이 절차에서는 Oracle ILOM 및 SAS 확장 기 펌웨어를 식별하는 방법을 보여줍니다. NEM에 설치될 수 있는 다른 펌웨어에 대한 자세한 내용 은 ["NEM 펌웨어 업데이트" \[17\]를](#page-16-1) 참조하십시오.

다음 중 하나를 수행하여 Oracle ILOM 및 SAS 확장기 펌웨어 버전을 식별합니다.

- CMM 웹 인터페이스에서 다음을 수행합니다.
	- a. CMM 웹 인터페이스에 로그인합니다.
	- b. 왼쪽 탐색 패널에서 Chassis View 링크를 누릅니다.

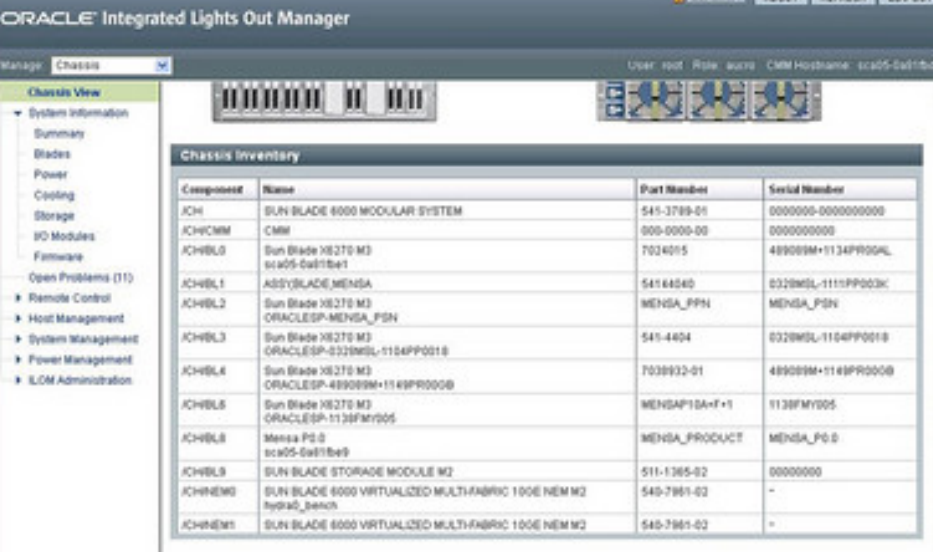

Chassis Inventory 표는 시스템에 설치된 블레이드 및 NEM을 보여줍니다.

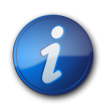

#### **참고**

섀시에서 블레이드 및 NEM 슬롯의 위치를 찾으려면 ["섀시 블레이드 및 NEM 슬롯" \[14\]의](#page-13-0) 블 레이드 및 NEM 슬롯 다이어그램을 참조하십시오.

- c. Firmware Versions 표의 해당 블레이드 또는 NEM 행에 블레이드 및 NEM의 제품 이름을 기록합니다.
- d. 왼쪽 탐색 패널의 System Information 섹션에서 Firmware 링크를 누릅니다.

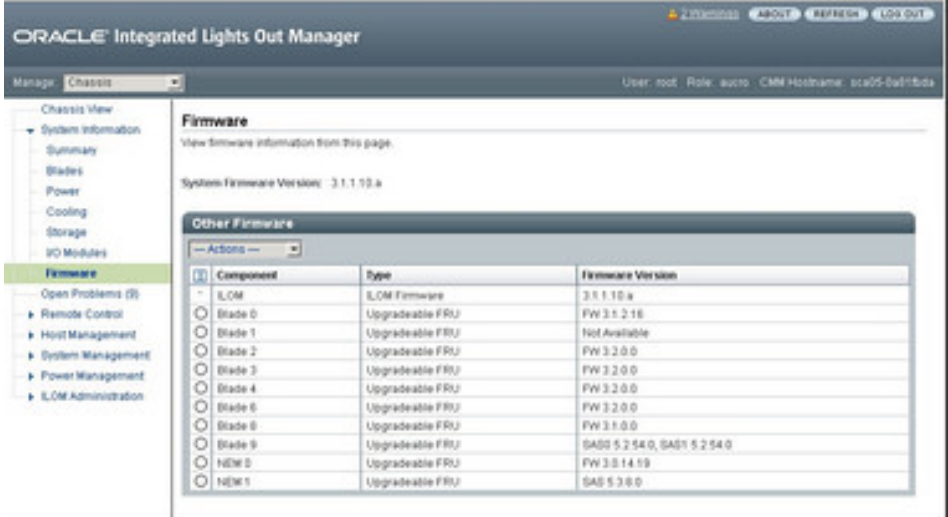

Other Firmware 표는 블레이드 및 NEM의 Oracle ILOM 및 SAS 확장기 펌웨어 버 전을 보여줍니다.

- e. Firmware Versions 표에 블레이드 및 NEM에 대한 펌웨어 버전을 기록합니다.
- Oracle ILOM CMM CLI에서 다음을 수행합니다.
	- a. CMM CLI에 로그인합니다.
	- b. 섀시에 설치된 블레이드를 확인하려면 다음을 수행합니다.
		- i. **cd /System/Blades**를 입력합니다.
		- ii. **show Blade\_***x* 를 입력합니다.

여기서 *x*는 섀시 블레이드 슬롯에 해당합니다.

- iii. Firmware Versions 표의 해당 블레이드 슬롯 행에 model 필드에 표시된 블레이 드 모델 이름을 기록합니다.
- c. 섀시에 설치된 NEM을 확인하려면 다음을 수행합니다.
	- i. **cd /System/IO\_Modules/NEMs**를 입력합니다.
	- ii. **show NEM\_***x* 를 입력합니다.

여기서 *x*는 섀시 NEM 슬롯에 해당합니다.

- iii. Firmware Versions 표의 해당 NEM 슬롯 행에 model 필드에 표시된 NEM 모 델 이름을 기록합니다.
- d. 블레이드 및 NEM에 설치된 현재 펌웨어 버전을 보려면 다음을 수행합니다.
	- i. **cd /System/Firmware/Other\_Firmware**를 입력합니다.
	- ii. **show**를 입력합니다.

다음은 이 명령의 출력 예입니다.

/System/Firmware/Other\_Firmware Targets: Firmware\_0 (ILOM) Firmware\_1 (Blade 0)

 Firmware\_2 (Blade 1 NODE0) Firmware\_3 (Blade 1 NODE1) Firmware\_4 (Blade 2 NODE0) Firmware\_5 (Blade 2 NODE1) Firmware\_6 (Blade 3) Firmware\_7 (Blade 4) Firmware\_8 (NEM 0)

위 출력 예에서 Firmware\_6은 슬롯 3에 있는 블레이드에 해당합니다.

iii. **show Firmware\_***x* 를 입력합니다.

여기서 x는 괄호 "(Blade x) 또는 (NEM x)"에 나열된 블레이드 또는 NEM 슬롯 에 해당하는 숫자입니다.

블레이드 또는 NEM에 대한 Oracle ILOM 버전 및 SAS 확장기 버전(해당하는 경우)이 버전 필드에 표시됩니다.

- e. Firmware Versions 표의 블레이드 또는 NEM 슬롯에 해당하는 행에 버전 번호를 기 록합니다.
- 7. 서버 모듈에 설치된 REM 유형 및 해당 펌웨어 버전을 확인합니다.

서버 모듈 설명서 및 ["REM 펌웨어 업데이트" \[18\]를](#page-17-0) 참조하십시오.

- 8. Firmware Versions 표의 해당 블레이드 슬롯 아래에 REM의 이름 또는 모델 번호 및 펌웨어 버전을 기록합니다.
- 9. 서버 모듈에 설치된 FEM 유형 및 해당 펌웨어 버전을 확인합니다.

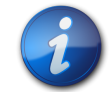

#### **참고**

대부분의 FEM(패브릭 확장 모듈)에는 사용자가 업데이트할 수 있는 펌웨어가 없습니다. 서버 모듈 중 하나에 Sun Blade 서버 모듈(PN X4871A-Z-N)용 Sun Dual 10GbE FEM(패브릭 확장 모듈)이 설치되어 있는 경우 이 구성 요소의 펌웨어를 업데이트해야 할 수 있습니다. FEM 펌웨어 업데이트 에 대한 지침은 FEM 설명서를 참조하십시오.

### <span id="page-10-0"></span>**업데이트가 필요한지 확인**

CMM 버전 SW3.3.6 및 SW4.2.2 이상에 대한 다운로드 Read Me에 펌웨어 매트릭스가 포함되어 있습니다. 이 매트릭스는 현재 CMM 버전에 해당하는 블레이드 모듈, NEM 및 REM에 대한 펌웨어 버전을 보여줍니다. 이전 CMM 소프트웨어 버전의 경우 제한된 매트릭스만 Read Me에 제공됩니 다.

- 1. Sun Blade 6000 모듈식 시스템 다운로드 사이트로 이동하여 펌웨어 매트릭스에 액세스합니 다.
	- a. 다음 주소의 Firmware Downloads and Release History for Sun Systems 페이지로 이 동합니다.

[http://www.oracle.com/technetwork/systems/patches/firmware/release-history](http://www.oracle.com/technetwork/systems/patches/firmware/release-history-jsp-138416.html#6000)[jsp-138416.html#6000](http://www.oracle.com/technetwork/systems/patches/firmware/release-history-jsp-138416.html#6000)

- b. CMM에 설치된 소프트웨어 버전에 해당하는 다운로드 링크를 누릅니다.
- 2. 패치 다운로드 페이지의 Read Me 버튼을 누릅니다.

지원되는 각 블레이드, NEM 및 REM에 대해 현재 CMM 버전에 해당하는 펌웨어가 나열됩니 다.

- 3. Firmware Versions 표에 다음 각 구성 요소에 선호되는 버전을 기록합니다.
	- •서버 및 저장소 모듈
	- •서버 모듈에 설치된 REM(RAID 확장 모듈)
	- NEM(Network Express Module)
- 4. 현재 구성 요소에 설치되어 있는 펌웨어 버전을 선호되는 레벨과 비교합니다.

현재 버전이 선호되는 버전보다 낮은 구성 요소가 있으면 해당 펌웨어를 업데이트해야 합니다.

### <span id="page-11-0"></span>**펌웨어 다운로드**

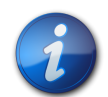

### **참고**

SAS-1 컨트롤러가 있는 일부 NEM의 경우 해당 NEM 제품에 특화된 소프트웨어 다운로드가 없습 니다. 이러한 NEM의 경우 Sun Blade 6000 디스크 모듈 소프트웨어 다운로드에서 SAS 확장기 펌 웨어에 액세스할 수 있습니다.

- 1. NEM 또는 서버 모듈에 대해 업데이트해야 하는 펌웨어를 다운로드합니다.
	- a. Oracle Support 사이트[\(http://support.oracle.com\)](http://support.oracle.com)에 로그인합니다.
	- b. Patches and Updates 탭을 누릅니다.
	- c. Patch Search 창에서 Product or Family (Advanced) 링크를 선택합니다.
	- d. Select Product 필드에 제품 이름을 입력합니다.
	- e. 검색 결과에 올바른 제품 이름이 표시되면 이를 선택합니다.
	- f. 제품 이름 아래 필드에서 업데이트할 소프트웨어 버전을 선택합니다.
	- g. Search 버튼을 누릅니다.

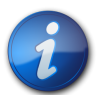

#### **참고**

**참고**

일부 서버 모듈은 소프트웨어 업데이트에 대해 여러 개의 패치 옵션을 제공합니다. 다운로드 옵션에 대한 자세한 내용은 서버 모듈 설명서를 참조하십시오.

- h. 검색에 표시되는 패치 번호를 누릅니다.
- Download 버튼을 눌러 펌웨어를 다운로드합니다.
- 2. REM 펌웨어를 다운로드하는 방법은 ["REM 펌웨어 업데이트" \[18\]](#page-17-0) 및 REM 설명서를 참조 하십시오.

### <span id="page-11-1"></span>**펌웨어 업데이트**

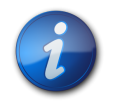

시스템이 최적 상태로 작동하게 하려면 이 절차에 나와 있는 순서대로 구성 요소를 업데이트해야 합 니다.

- 1. 다음 필요 조건을 완료합니다.
	- •["하드웨어 및 현재 펌웨어 버전 식별" \[7\]의](#page-6-2) 모든 단계를 완료합니다.
	- •펌웨어 업데이트 후에도 현재 BIOS 설정을 보존하려면 펌웨어 업데이트를 수행하기 전에 BIOS 구성을 백업합니다. 백업은 Oracle ILOM 또는 Oracle Hardware Management Pack **biosconfig** 도구(x86 시스템의 경우)를 사용하여 수행할 수 있습니다.

Oracle ILOM 또는 Oracle Hardware Management Pack 설명서를 참조하십시오.

- •구성 요소 관련 펌웨어 업데이트에 문제가 있는지 확인하려면 구성 요소 설명서 및 [3](#page-16-0) [장 \[17\]을](#page-16-0) 참조하십시오.
- 2. 서버 모듈에 설치된 모든 REM에 대해 펌웨어를 업데이트합니다.

REM 펌웨어를 업데이트하는 방법은 ["REM 펌웨어 업데이트" \[18\]](#page-17-0) 및 구성 요소 설명서를 참조하십시오.

- 3. CMM ILOM을 통해 다음 순서로 다음 구성 요소를 업데이트합니다.
	- a. 저장소 모듈 SAS 확장기
		- •Sun Blade Storage Module M2의 경우 CMM ILOM을 사용합니다.
		- •Sun Blade 6000 디스크 모듈의 경우 Oracle Hardware Management Pack **fwupdate** 도구를 사용합니다. ["펌웨어 업데이트에 사용할 수 있는 도구" \[19\]](#page-18-0)를 참 조하십시오.
	- b. NEM SAS 확장기
		- •최근에 릴리스된 NEM의 경우 CMM ILOM을 사용합니다.
		- •이전 NEM의 경우 Oracle Hardware Management Pack **fwupdate** 도구를 사용합니 다.

자세한 내용은 NEM 설명서 및 ["펌웨어 업데이트에 사용할 수 있는 도구" \[19\]](#page-18-0)를 참조 하십시오.

- c. 서버 모듈 ILOM 및 BIOS 또는 OpenBoot PROM
- d. CMM ILOM
- e. NEM ILOM

CMM ILOM으로 구성 요소 펌웨어를 업데이트하는 방법은 다음에서 Oracle ILOM 3.1 설명 서를 참조하십시오.

[http://www.oracle.com/technetwork/documentation/sys-mgmt](http://www.oracle.com/technetwork/documentation/sys-mgmt-networking-190072.html)[networking-190072.html](http://www.oracle.com/technetwork/documentation/sys-mgmt-networking-190072.html)

4. NEM에 추가 펌웨어 업데이트가 필요한지 확인하려면 NEM 설명서 및 ["NEM 펌웨어 업데이](#page-16-1) [트" \[17\]](#page-16-1)를 참조하십시오.

### <span id="page-12-0"></span>**Firmware Versions 표**

다음은 완성된 표의 예입니다.<http://www.oracle.com/goto/SB6000/docs>에서 빈 Firmware Versions 표를 다운로드하십시오.

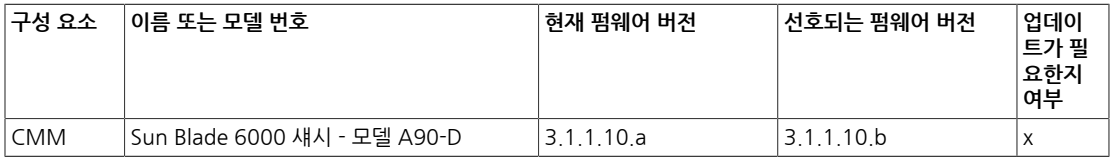

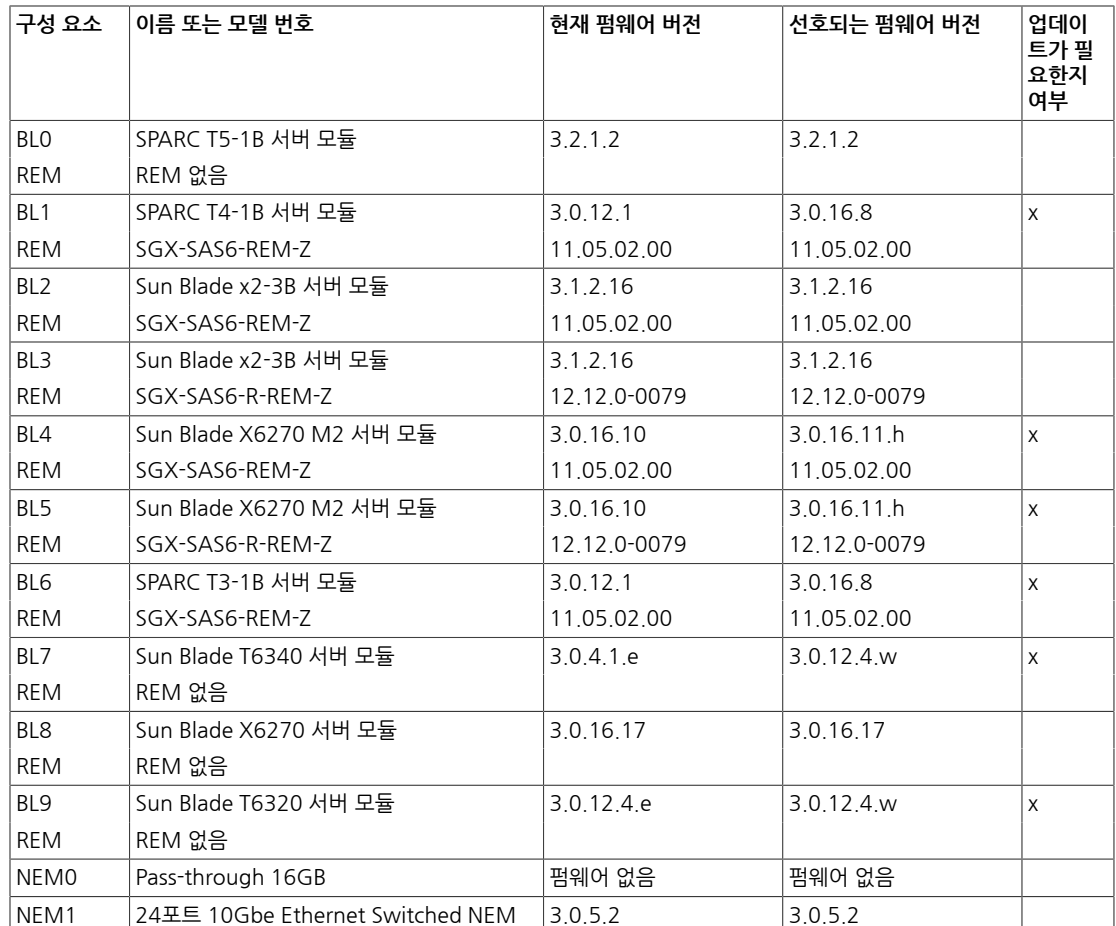

# <span id="page-13-0"></span>**섀시 블레이드 및 NEM 슬롯**

다음 그림은 섀시 전면 및 후면의 블레이드 및 NEM 슬롯 위치를 보여줍니다. 펌웨어를 업데이트하 려면 어떤 블레이드가 어떤 슬롯에 있는지 알고 있어야 합니다.

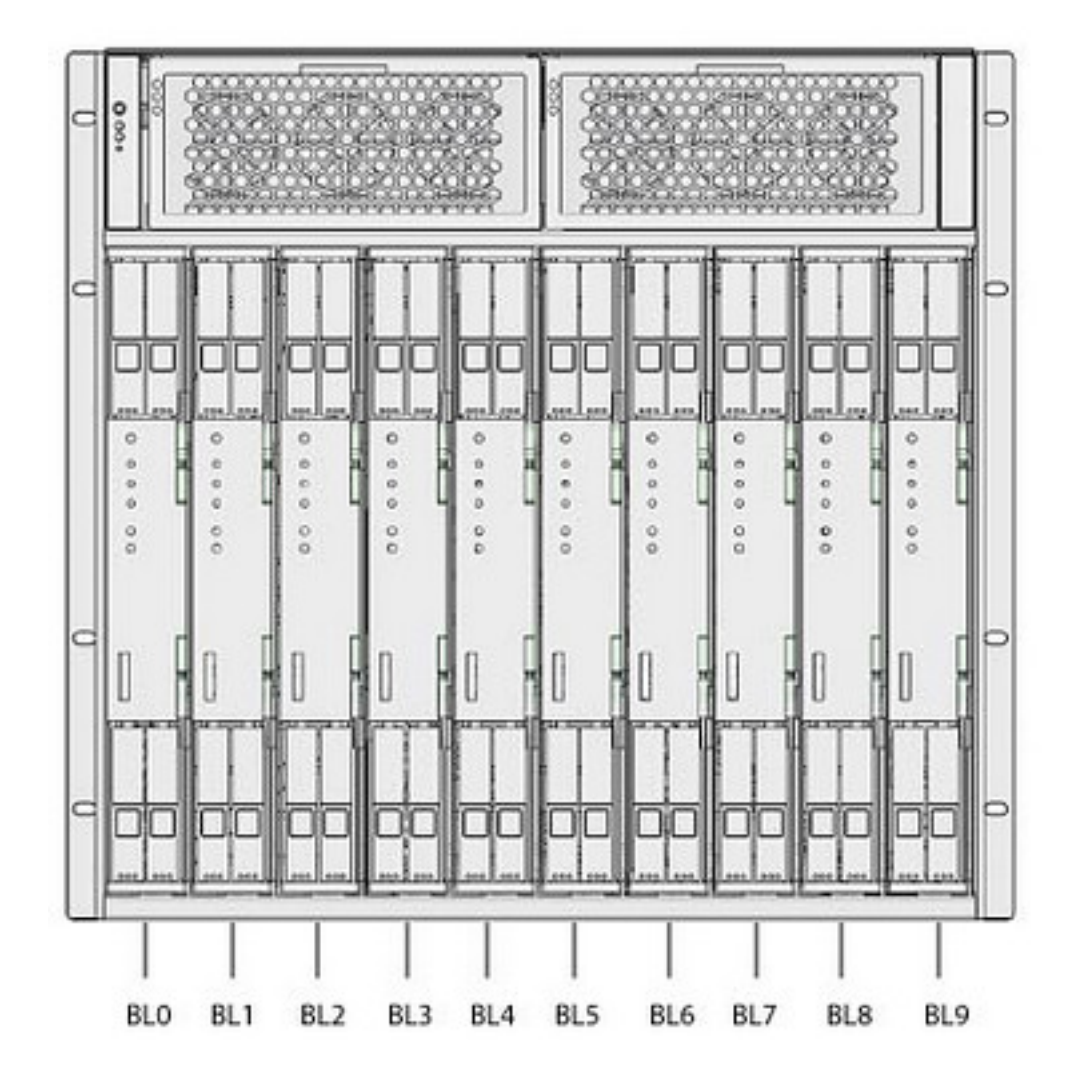

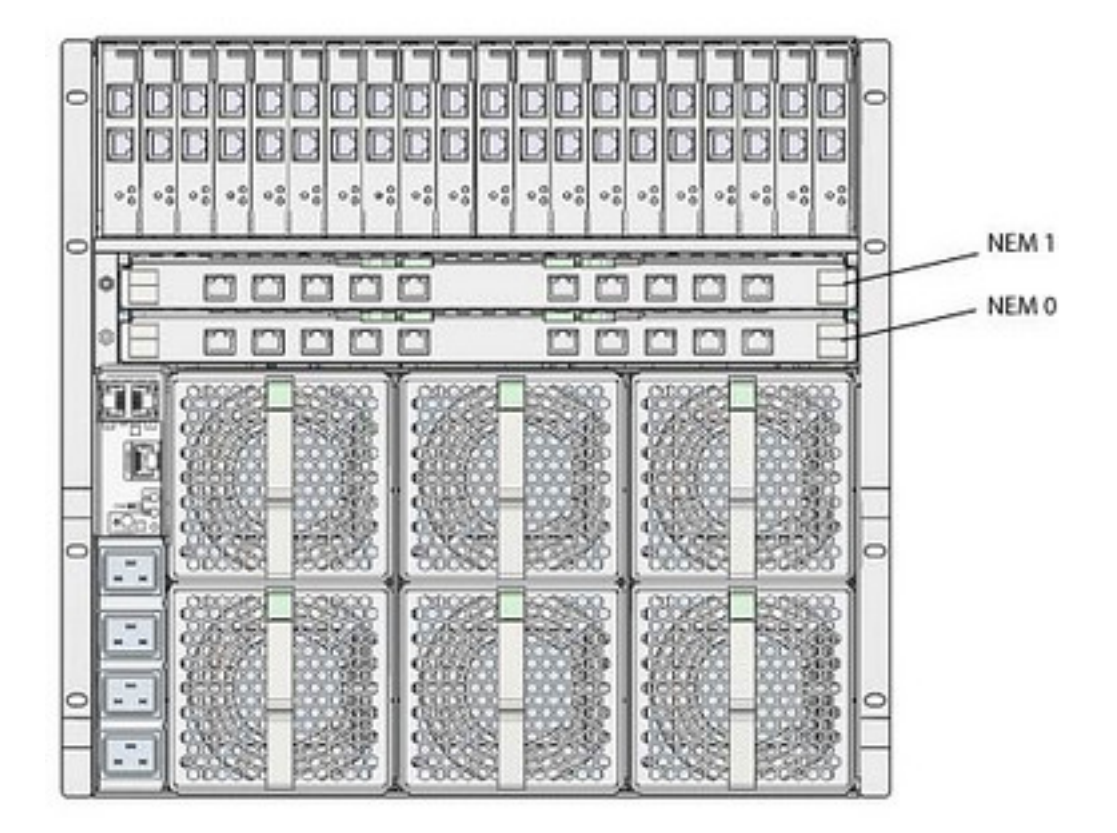

<span id="page-16-0"></span>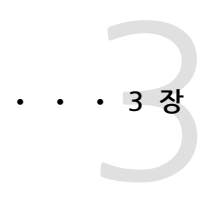

# 펌웨어 업데이트 정보 및 옵션

이 절에는 구성 요소 펌웨어 업데이트 및 펌웨어 업데이트에 사용할 수 있는 도구에 대한 추가 정보 가 포함되어 있습니다.

- ["NEM 펌웨어 업데이트" \[17\]](#page-16-1)
- ["REM 펌웨어 업데이트" \[18\]](#page-17-0)
- •["펌웨어 업데이트에 사용할 수 있는 도구" \[19\]](#page-18-0)

### <span id="page-16-1"></span>**NEM 펌웨어 업데이트**

NEM의 일부 Oracle ILOM 및 ASIC 펌웨어는 블레이드의 전원을 끄지 않고 업데이트할 수 있습니 다. 이런 업데이트를 이 문서에서는 라이브 업데이트라고 부릅니다. 다른 NEM에서는 블레이드의 전원을 꺼야 합니다.

대부분의 NEM에서 라이브 업데이트를 수행하려면 IPMP(IP Network Multipathing) 또는 트렁킹 소프트웨어가 구성된 두번째 NEM을 설치하여 두번째 NEM으로 포트 페일오버가 발생할 수 있도 록 해야 합니다.

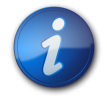

### **참고**

NEM 업데이트의 주요 도구는 Oracle ILOM CMM 및 Oracle Hardware Management Pack **fwupdate** 도구입니다. NEM 펌웨어 업데이트에 적합한 도구를 확인하려면 NEM 설명서를 참조하 십시오.

다음 표는 라이브로 업데이트할 수 있는 NEM과 그렇지 않은 NEM을 보여줍니다. 표에 설명된 경우 를 제외하면 SAS 확장기 펌웨어는 라이브로 업데이트할 수 없으며 업데이트하려면 블레이드의 전 원을 꺼야 합니다.

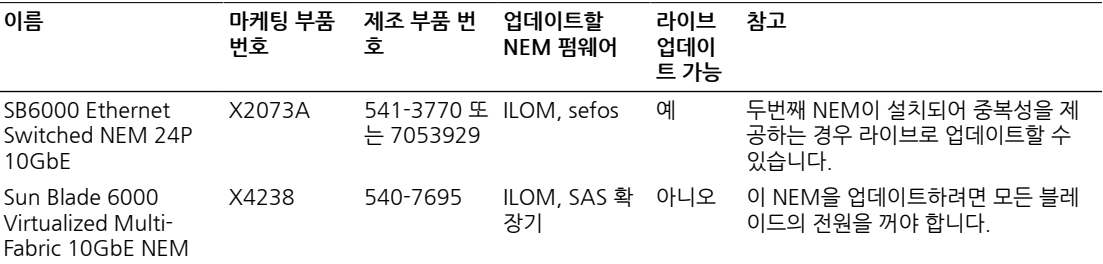

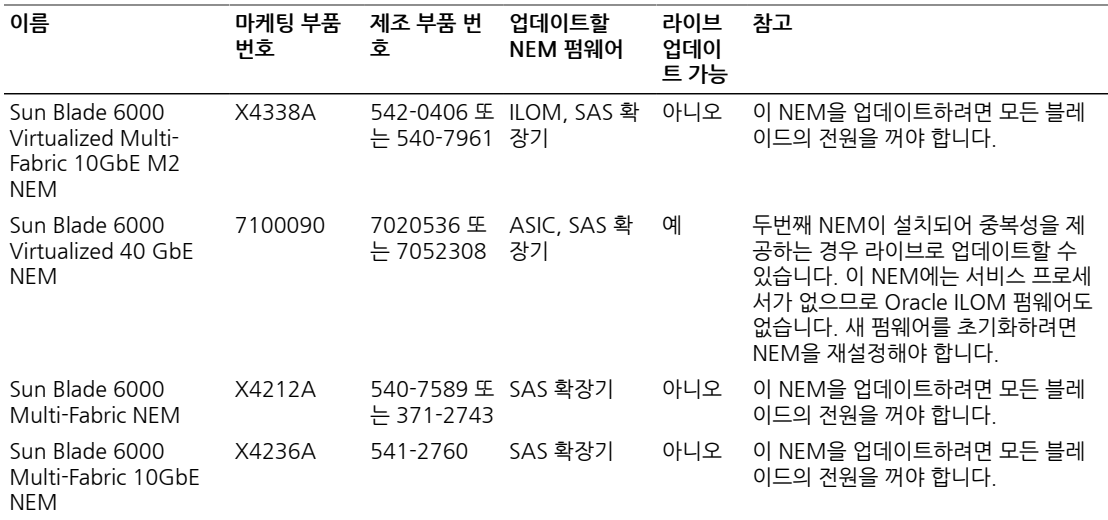

### <span id="page-17-0"></span>**REM 펌웨어 업데이트**

REM 펌웨어를 업데이트하는 데 사용되는 방법은 REM 유형 및 REM이 설치된 서버 모듈의 유형 에 따라 다릅니다. x86 서버의 REM을 업데이트하는 데 선호되는 방법은 이 절에서 설명하는 대로 Assistant 소프트웨어를 사용하는 것입니다.

REM이 x86 서버 모듈에 설치된 경우 다음 Assistant 중 하나를 사용하여 REM을 업데이트할 수 있 습니다.

- •Sun Installation Assistant REM, PCI 카드 드라이버를 업데이트하고 OS 설치를 지원할 수 있 는 부트 가능 이미지입니다.
- •Oracle Hardware Installation Assistant REM, PCI 카드 드라이버를 업데이트하고 OS 설치 를 지원할 수 있는 부트 가능 이미지입니다.
- •Oracle System Assistant 일부 서버의 내부 USB 스틱에 있는 부트 가능 USB 이미지입니다. Oracle System Assistant는 서버 모듈 및 REM 펌웨어를 업데이트하고, OS 설치를 지원하고, 일 부 ILOM 구성을 수행할 수 있습니다.

사용할 수 있는 Assistant를 확인하려면 서버 모듈 설명서를 참조하십시오.

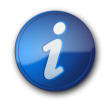

#### **참고**

일부 REM 펌웨어는 Oracle Hardware Management Pack **fwupdate**를 사용하여 업데이트할 수 있습니다. 자세한 내용은 [http://www.oracle.com/goto/system-management의](http://www.oracle.com/goto/system-management) 지원표를 참조 하십시오.

펌웨어 업데이트 Assistant를 지원하지 않는 블레이드에서는 다음 표에 있는 유틸리티 중 하나를 사 용합니다.

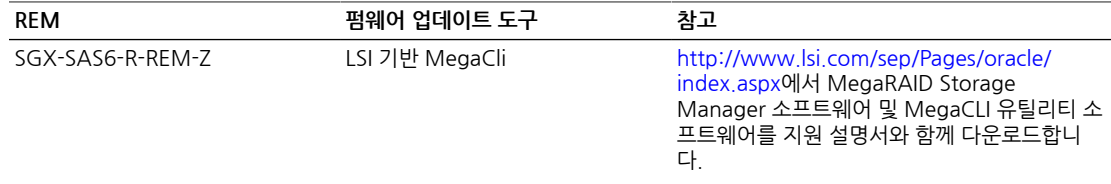

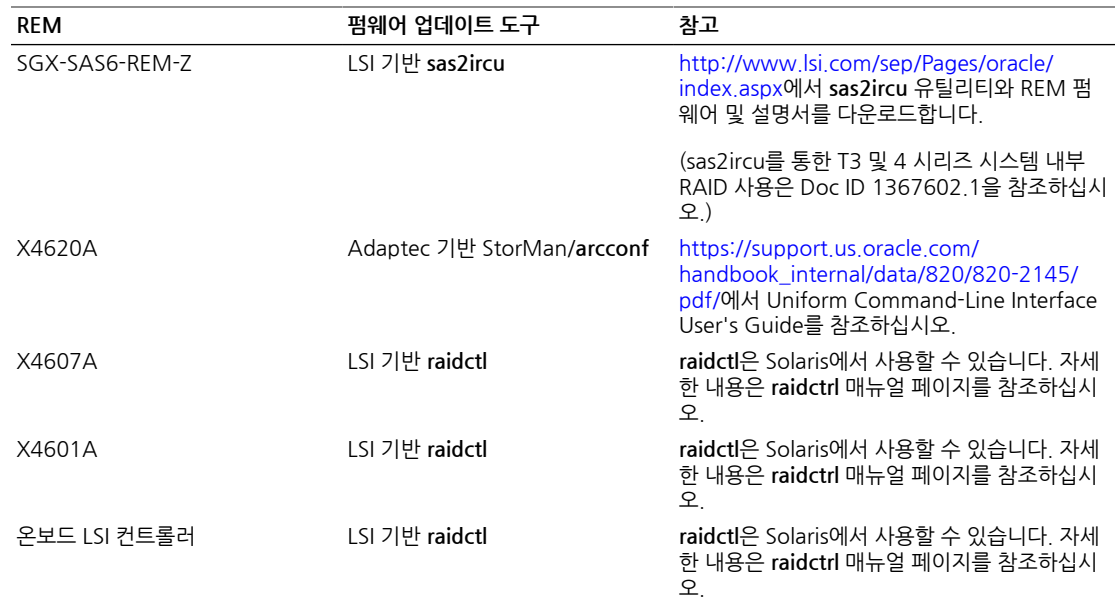

# <span id="page-18-0"></span>**펌웨어 업데이트에 사용할 수 있는 도구**

다음 표는 Sun Blade 6000 모듈식 시스템 섀시 및 모듈식 구성 요소를 업데이트하는 데 사용할 수 있는 도구를 요약하여 보여줍니다.

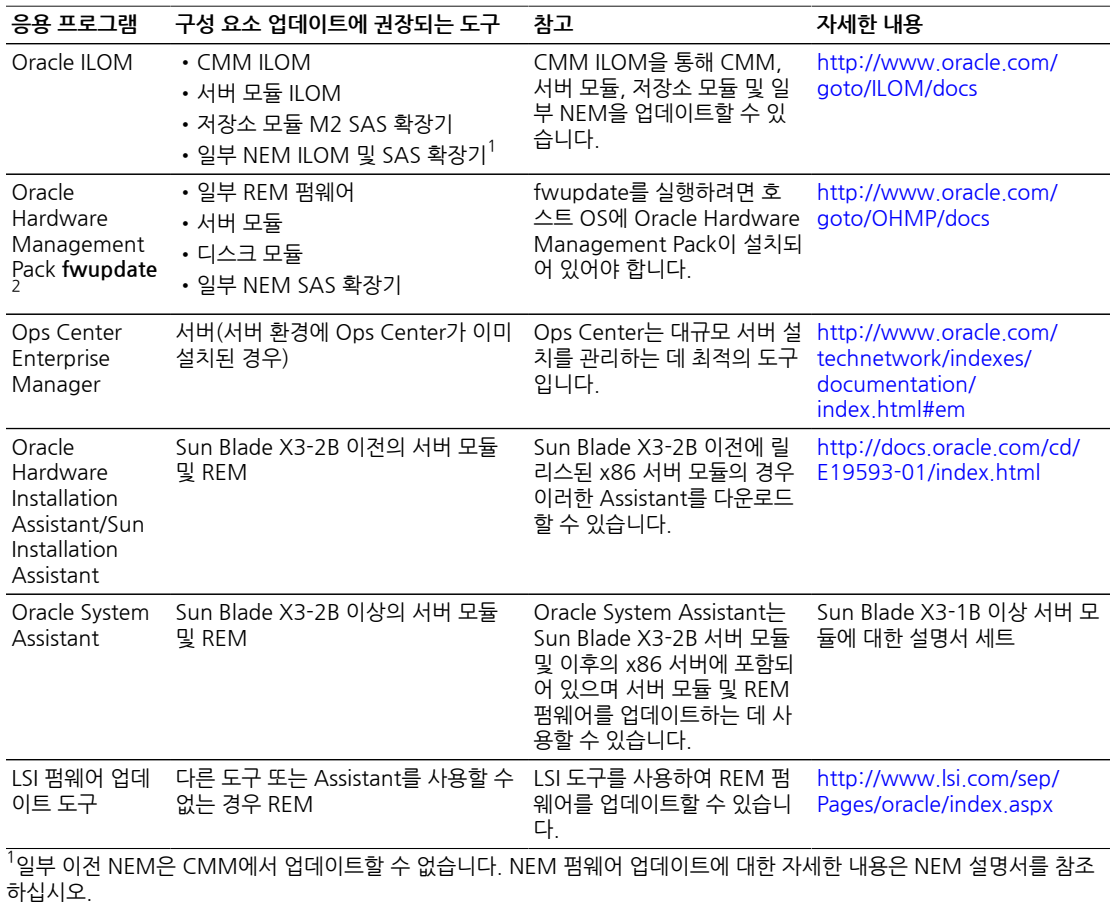

<sup>2</sup>fwupdate에 지원되는 SAS 확장기에 대한 자세한 내용은 [http://www.oracle.com/goto/system-management의](http://www.oracle.com/goto/system-management) 지원 표를 참조하십시오.